# **Konten**

siehe auch: *Kontoumsätze (ZV-light) Belege buchen (intern) Finanzen Inhaltsverzeichnis*

In *Mein System* ist es möglich, beliebig viele Konten zu führen. Dies können sowohl reale Bankkonten oder Sachkonten wie z.B. Autokosten sein. Desweiteren sind Konten für Kostenstellen und Projekte vorhanden. Jede Kontobuchung enthält das *Buchungsdatum*, die *Buchungsnummer* pro Buchungsdatum, den *Buchungsbetrag*, den *Buchungstyp* und eine *Bemerkung*. Desweiteren werden der Kontostand vor und nach der ausgewählten Buchung sowie der aktuelle Kontostand angezeigt

Die Kontoumsätze werden nach Datum und fortlaufender Nummer pro Datum sortiert angezeigt. Buchungen können manuell oder durch Einlesen von Übergabedaten aus externen Programmen erfaßt werden. Mit der Funktion *Belege buchen (intern)* werden Lieferanten- und Kundenrechnungen automatisch auf den angelegten Sachkonten, KST-Konten, Projektkonten und auf den Kreditoren- oder Debitorenkonten gebucht.

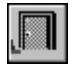

### *Ende*

Die Betätigung des Schalters bewirkt das Speichern der letzten Änderung und schließt das Fenster.

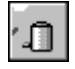

### *Buchung löschen*

Die Betätigung des Schalters bewirkt das Löschen der aktuell gewählten Buchung. Vorher erfolgt eine Bestätigungsabfrage.

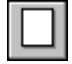

#### *neue Buchung*

Dieser Schalter legt einen neuen Buchungsatz an. Im Datumsfeld wird das aktuelle Datum eingetragen.

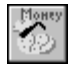

#### *Statistik*

Diese Funktion stellt die Kontostandsentwicklung grafisch dar. Sie ist derzeit noch nicht implementiert!

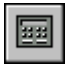

#### *Kontostand errechnen*

Dieser Schalter bewirkt, daß die Kontostände neu berechnet werden. Dies ist nur bei manuellen Buchungen notwendig.

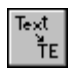

#### *Typ ermitteln*

Dieser Schalter ermöglicht eine Zuordnung der Buchungen zu Buchungstypen. Dazu wird ein Fenster geöffnet, das die möglichen Buchungstypen anzeigt. In diesem Fenster können auch neue Buchungstypen angelegt werden. Für jedes Konto können eigene Buchungstypen definiert werden. Kreditorenund Debitorenkonten haben einheitliche Buchungstypen.

**Wichtig!** Zu beachten ist, daß nachdem der Schalter *Bezeichnung neu* betätigt wurde, ein neuer Datensatz angelegt wird. Der Kursor zeigt auf ihn. Bevor dieser Datensatz verlassen wird, müssen alle Eintragungen vorgenommen werden. Nach dem Verlassen kann er nicht mehr geändert werden. Sollte dennoch einmal eine Änderung notwendig sein, so ist mit der Tastenkombination CTRL E in den Editiermodus zu wechseln oder ein neuer Datensatz zu erstellen und der alte Datensatz zu löschen.

Beim Einlesen der Daten von einem externen Programm, werden die Buchungstypen übernommen. Allerdings können diese mit eigenen Typen überschrieben werden. Dies kann zu einer besseren Kostenanalyse genutzt werden. Die Übersichtlichkeit wird ebenfalls gesteigert.

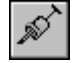

## *Import von Umsätzen aus ZV-light oder SFirm*

Über diesen Schalter können Buchungen aus dem Programm *ZV-light* oder *SFirm* übernommen werden. Dazu ist im Programm *ZV-light* bzw. *SFirm* eine entsprechende Übergabedatei zu erstellen. Details dazu sind unter *Kontoumsätze (ZV-light)* nachzulesen. Zu beachten ist, daß nur Buchungssätze eingelesen werden, die noch nicht vorhanden sind. Damit wird unter anderem gewährleistet, daß Buchungen nicht doppelt eingelesen werden.

Wichtig bei der manuellen Buchung ist, daß die Buchungsnummer für ein Datum pro Buchung lückenlos hochgezählt wird. Wird keine oder eine schon vergebene Buchungsnummer eingegeben, kommt es zu einer Fehlermeldung.

Die Felder für die Kontostände können nicht direkt verändert werden. Mittels Drag & Drop besteht die Möglichkeit, die Werte an den Taschenrechner, die Tabellenkalkulation oder die Textverarbeitung zu übergeben.